## **Running Reports**

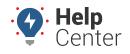

Link: https://help.nuvo.solutions/docs/about-the-reports-page/running-reports/ Last Updated: March 22nd, 2021

Reports help manage and oversee daily activity. You can run reports specific to vehicle and driver activity and even customize reports.

**Note.** Driver feature is available to Enterprise customers only. Please contact your Account Manager for additional information.

|                                                        |                                                                | Create Report                                                                                         | My Scheduled Reports                                                                     |                                                                  |                                                                                | S          |
|--------------------------------------------------------|----------------------------------------------------------------|----------------------------------------------------------------------------------------------------|------------------------------------------------------------------------------------------|------------------------------------------------------------------|--------------------------------------------------------------------------------|------------|
| 🗔 Classic                                              |                                                                |                                                                                                    |                                                                                          |                                                                  | Idle Time Detail                                                               | ×          |
| 🕼 Explore                                              |                                                                |                                                                                                    |                                                                                          |                                                                  | Data Source                                                                    |            |
| 🚺 Мар                                                  |                                                                |                                                                                                    |                                                                                          |                                                                  | 8 ALL VER                                                                      | IICLES     |
| 🚦 Dashboards                                           | Q Sei                                                          | arch Activity Reports                                                                                 | ctivity Reports                                                                          |                                                                  | Schedule Report                                                                |            |
| Alerts                                                 |                                                                |                                                                                                    |                                                                                          |                                                                  | Time Frame                                                                     |            |
| II Reports                                             | All Activity                                                   | Diagnostic Driver                                                                                     | Landmark Speeding                                                                        | Stop Detail                                                      | Today                                                                          | *          |
|                                                        | Activity Detail<br>Shows all reported<br>vehicle locations     | Begin/End of<br>Day<br>View first start and<br>last stop for any or<br>all vehicles in your<br>fleet. | Drive Time<br>Summary<br>Your entire fleet's<br>driving statistics.                      | Fleet Hierarchy<br>Rollup<br>Report with<br>utilization details. | Email Report  REPORT OPTIONS  Minimum Idle  5 minutes  Timezone  US/Arizona  * |            |
| <ul> <li>Ø Preferences</li> <li>Ø Help &gt;</li> </ul> | Fleet Utilization<br>Report with fleet<br>utilization details. | Idle Time Detail<br>Report on individual<br>idle stops.                                               | Idle Time<br>Summary<br>View idle information<br>for multiple vehicles<br>in your fleet. | Odd Hours<br>View driving-time<br>violations.                    | ADD COLUMNS<br>Attributes<br>- Add Attribute -                                 | Run Report |

#### To run a report:

- From the Reports page, click the report you want to run. The Report card will appear.
- 2. Adjust the report settings as needed, and click **Run Report**.

### **To email a report:**

- From the Reports page, click the report you want to run. The Report card will appear.
- Click the Email Report checkbox. The Email Report options will appear.
- 3. Update the Email Subject field (optional).

## **Running Reports**

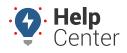

Link: https://help.nuvo.solutions/docs/about-the-reports-page/running-reports/ Last Updated: March 22nd, 2021

- 4. Enter one or multiple email addresses in the Addresses field.
- 5. Adjust the report settings as needed.
- 6. Click Email Report.

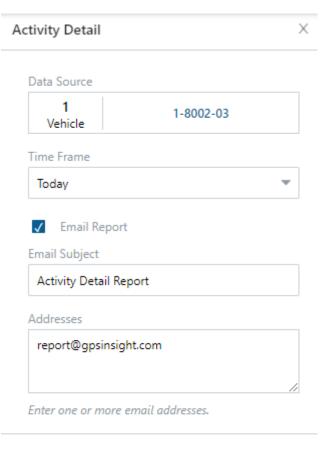

**Email Report** 

#### > To schedule a report:

- From the Reports page, click the report you want to run. The Report card will appear.
- 2. Click the Schedule Report toggle in the Report card, and schedule the date of your report.
- 3. Scheduled dates include:
  - Daily (Weekdays)
  - Daily (Weekends)
  - Monthly
  - Quarterly
  - Weekly (Weekdays)
  - Weekly (Weekends)

# **Running Reports**

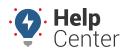

Link: https://help.nuvo.solutions/docs/about-the-reports-page/running-reports/ Last Updated: March 22nd, 2021

- 4. Adjust the report settings as needed.
- 5. Once complete, click **Schedule Report**.

| ctivity Detail       |                 |   |
|----------------------|-----------------|---|
| Data Source          |                 |   |
| 1<br>Vehicle         | 1-8002-03       |   |
| Schedule Report      |                 |   |
| Schedule             |                 |   |
| Daily (weekdays)     |                 | - |
| Email Subject        |                 |   |
| Activity Detail Repo | ort             |   |
| Addresses            |                 |   |
| report@gpsinsight    | .com            |   |
|                      |                 | , |
| Enter one or more en | nail addresses. | / |

Schedule Report